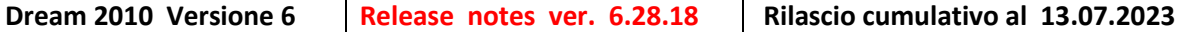

**Principali funzionalità standard inserite in questa versione , inoltre sono state inserite anche piccole migliorie e personalizzazione realizzate su richieste di clienti non riportate in questo documento.**

# **GESTIONE DOCUMENTI**

**DOCUMENTI [1477] –** Nei documenti accompagnatori inserita la possibilità di stampare la situazione dei contenitori consegnati , resi ed in giacenza presso il cliente dettagliata per tipo di contenitore.

**DOCUMENTI [1481]** - Nella coda - Se indicato nella destinazione il cap e la provincia, questi vengono ora decodificati.

#### **Documenti -> Stampe fatturato**

.

Inserita la funzionalità per stampare il fatturato clienti raggruppato per agente e rapportato per due o tre periodi ( stessa funzionamento del fatturato raggruppato per Regione / Provincia )

**DOCUMENTI** – Tool Importazione documenti D.d.t. creati tramite l'apposita APP di consegna per gli autisti.

### **MAGAZZINO & DRSHOP – VENDITE AL BANCO**

**DREAM [2546] - TABELLA BANCHI :** Aggiunta opzione per abilitare la modifica del totale vendita

**DRSHOP [ 670 ] -** Se abilitata l' opzione al punto precedente. L' operatore potrà portare l' importo della vendita a quello desiderato , modificando il totale della riga selezionata cliccando sul tasto € un viola.

Cliccando sulla casella grigia cerchiata nella figura sotto, l' importo viene invece arrotondato all' euro inferiore.

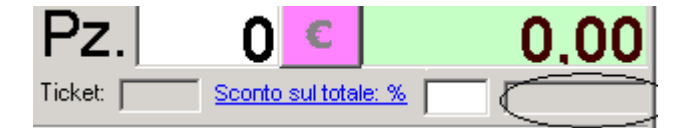

**DRSHOP [670] -** Nel caso scontrino DITRON è possibile attivare la stampa dello scontrino di cortesia

**DRSHOP[671]** – Attivata la gestione degli sconti e delle offerte create con dream8 e gestito lo sconto tipo "3x2" anche su prodotti diversi ma rientranti nella stessa offerta.

**MAGAZZINO [2554]** – Nella scheda articolo aggiunta spunta per escludere i movimenti di carico iniziale "CARIN"

**MAGAZZINO [2554]** - Personalizzazione in anagrafica articoli aggiunta riga nota **DRSHOP [674]** - Gestita personalizzazione RAG per mostrare la riga di nota dell'articolo

## **PRIMA NOTA & SCADENZARIO**

**STAMPA REGISTRO IVA** – Opzione per stampare il registro iva per data registrazione con totali ripartiti per periodo di competenza ( corrente / precedente ) , spuntando l'apposita casella.

Attenzione ! Questa stampa non aggiorna i totali della liquidazione.

**VISUALIZZA PARTITE** – Ripristinata la data limite proposta al 31/12/anno successivo. L' utente ha comunque facoltà di selezionare periodi diversi.

## **DISTINTA BASE**

**DIBA** [74]– Aggiunto stampa foglio di controllo

### **PIATTAFORMA WEB – DREAM NET**

**SEZIONE CLIENTI**: I clienti che hanno uno scaduto solo indicati con la ragione sociale colorata in rosso ed è possibile generare il pdf relativo allo scaduto del cliente ( stampa scadenze tipo Dream ).